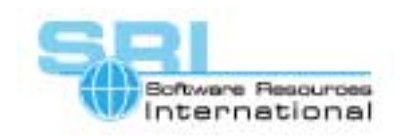

## **AN-001 Using KERMIT to exchange files with CHARON-VAX**

Author Software Resources International Date 11-Aug-2000

Kermit can be used to transfer files between the host platform and CHARON-VAX via a serial line in the following way:

- 1. Install KERMIT program on VMS (We used C-KERMIT 7.0) and for your host operating system (for WNT we used KERMIT for Microsoft Windows, version 0.85).
- 2. Enlarge the VMS system parameters TTY\_TYPAHDSZ and TTY\_ALTYPAHD (for instance set them to 1000) with SYSGEN.
- 3. Specify the desired host/port for one of DHV11 lines (the one the KERMIT for VMS uses) in the CHARON-VAX configuration file. For example: set line[0]="telnet localhost:5000"
- 4. Run KERMIT for VMS: >KERMIT
- 5. In KERMIT issue 3 commands:

>set stre off

>set car off

>set line <line name> (The first line is TXA0).

- 6. Run KERMIT for WNT. Specify the host and the port to connect to in "Connection" options.
- 7. Choose menu item "Connect" in KERMIT for WNT to establish connection.
- 8. Issue the command PUT in KERMIT for VMS (you can use wildcards, for instance: put dka0:[000000...]\*.com).
- 9. Choose menu item "Receive" in KERMIT for WNT. All the received files can be found in the "Download" directory once the transfer is completed.
- 10. To transfer files from the host system to CHARON-VAX press the button "Send" in KERMIT for WNT and issue the command "SERVER" in KERMIT for VMS.

[30-18-001]

## *For further information:*

## **Software Resources International S.A.**

P.O. Box 156

CH-1228 Plan-les-Ouates

**Switzerland** 

**WWW.SOFTRESINT.COM**

Email: info@softresint.com

©2000 Software Resources International. This document is provided for information only and is not a legally binding offer. Software Resources International reserves the right to change the product specifications without prior notice or retire the product. The CHARON name and its logo are a registered trademark of Software Resources International.